# **GRID engine**

The staff server has a version of the Oracle Grid Engine running. This is a so-called distributed resource management (DRM) system, which distributes user workload over the available processing resources. The system determines when and where a job is executed.

For more information, see the relevant manual page: man sge\_intro

The shell command qsub allows you the send commands directly to the GRID batch system.

Below is an example, showing how to submit a simple compilation job:

```
bash$ qsub –S /bin/bash –m e –cwd <enter>
gcc –o hello hello.c <enter>
<ctrl-D>
Your job 587 ("STDIN") has been submitted
bash$
```
The options used in the example are:

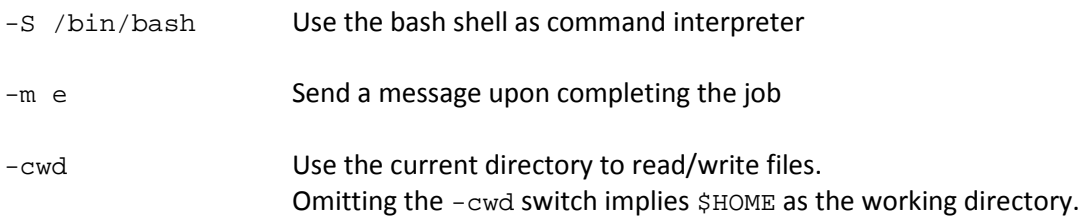

The source file  $h$ ello.c used in the example should reside in the working directory.

The batch system will start the compilation process, and will send an e-mail message upon completion. The resulting compiled program hello will be written to the current working directory.

You can submit multiple jobs, which the batch system will handle in order of receipt. Upon completion of each job you will receive an e-mail message; the results can be found in the relevant working directory.

Use the command  $qstat$  -f to get a batch queue overview.

## **Redirecting output**

You can redirect standard output (screen output) or standard error (error messages) to files of your choice.

Without specification, *default values* are used; these are:.

*File location* is your home directory (reading/writing). *Standard output* is sent to file job-name.o<job\_id>. Standard error is sent to file job-name.e<job\_id>.

Use the qsub  $-N$  option to supply a job name; this name will be used for output files. Standard output will have extension . o< job\_id>, and standard error will have . e< job\_id>.

This is an example of a job submitted using qsub:

qsub –S /bin/bash –m e –M my\_email@address –cwd –N counter my\_script

bash\$ Your job 567 ("counter") has been submitted

The options used are:

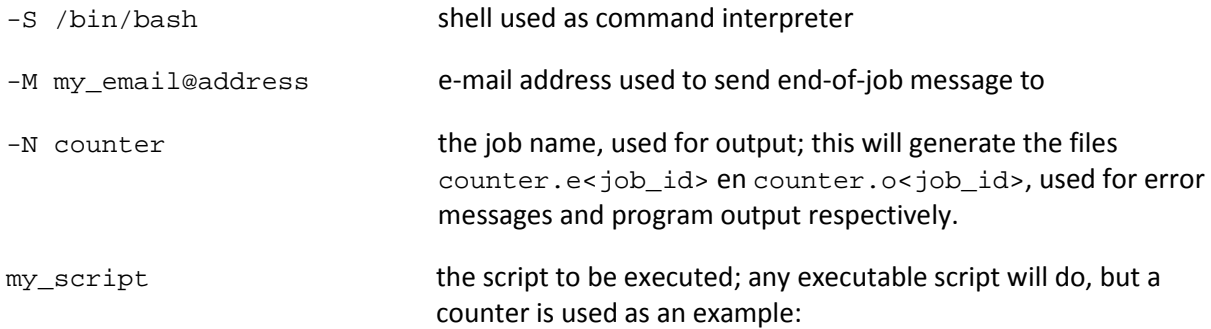

## **Contents of my\_script**

```
#!/bin/bash
for i in `seq 1 10`
do
echo "$i"
done
```
# **GRID environment variables**

During job processing, the following variables are defined and available:

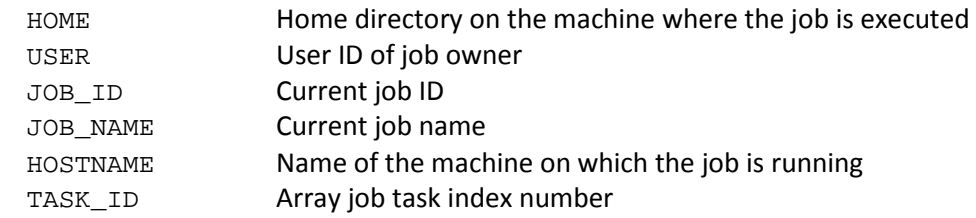

# **Active Comments**

Script lines starting with # will be regarded as comments. The Grid Engine system recognizes so-called *special comment lines*, used for passing options; these must start with #\$ .

# **Submitting multiple jobs**

The example program submit (pag. 4.) reads a data file data and uses this as input for the demo script being submitted to the batch system with qsub.

The submit script actually just passes on a single variable. The demo script sends the variable value to standard output, which in the case of this example means the batch system will write the value to a file.

To start the job, simply enter the command ./submit

The result will be nine jobs in the system queue, and after a while nine e-mail messages in your mailbox. In your current working directory, you will find the files my\_script\_output and my\_script\_errors. Using the  $-N$ ,  $-\circ$  and  $-\circ$  switches, you can construct the relevant file names.

The example shows how to use active comment lines (mentioned above).

It is not always necessary to use all active comment lines as shown in the example. Before calling submit you may want to change the *date-time to run* and the *email address* lines in the demo script. Remove the comment sign (#) at the beginning of a line to activate that line. Without the *date-time to run* line the batch job will be executed immediately, otherwise it will be run at the given time (depending on othe jobs in the queue that have been submitted prior to your job). Without the  $-m$  e line the GRID system will not send any messages regarding starting, ending or suspending the job; you will have to check manually for your job's status.

#### **Contents of the file submit**

```
#!/bin/bash
   for i in `cat data`
    do
     qsub demo $i
   done
#
qstat –f
```
## **Contents of the file data**

```
1 2 3
4 5 6
7 8 9
```
#### **Contents of the file demo**

#\$ -S /bin/bash # date-time to run, format [[CC]yy]MMDDhhmm[.SS] # Start job at Jul 5, 2011 at 10.23, change to any future time # Remove '# ' to activate this line # Name of job #\$ -N my\_script # Send e-mail when job starts/ends/suspends (#\$ -m bes) # Send e-mail when job ends (e) #\$ -m e # Send info to e-mail address, change to valid address # #\$ -M my\_emailaddress@uu.nl # Remove '# ' to activate line # Input/output files to be found in current working directory # (\$HOME directory is default) #\$ -cwd # define output file name #\$ -o \$JOB\_NAME\_output # define error file name #\$ -e \$JOB\_NAME\_errors # Run the actual program echo "Data contents \$1"

Copy the file contents above to your working directory. Make sure the scripts are executable before calling them! Use the chmod command to do this:

chmod +x demo chmod +x submit

#### **Submit jobs to the batch system**

bash\$ ./submit

You will see a list of submitted files, followed by an overvie of queued jobs.

```
Your job 664 ("my_script") has been submitted
Your job 665 ("my_script") has been submitted
Your job 666 ("my_script") has been submitted
Your job 667 ("my_script") has been submitted
Your job 668 ("my_script") has been submitted
Your job 669 ("my_script") has been submitted
Your job 670 ("my_script") has been submitted
Your job 671 ("my_script") has been submitted
Your job 672 ("my_script") has been submitted
                           qtype resv/used/tot. load_avg arch
states
-----------------------------------------------------------------------------
long@staff.science.uu.nl
############################################################################
- PENDING JOBS - PENDING JOBS - PENDING JOBS - PENDING JOBS - PENDING JOBS
############################################################################
    664 0.00000 my_script solis-id qw 07/19/2011 08:58:08 1
 665 0.00000 my_script solis-id qw 07/19/2011 08:58:08 1
 666 0.00000 my_script solis-id qw 07/19/2011 08:58:08 1
 667 0.00000 my_script solis-id qw 07/19/2011 08:58:09 1
 668 0.00000 my_script solis-id qw 07/19/2011 08:58:09 1
 669 0.00000 my_script solis-id qw 07/19/2011 08:58:09 1
 670 0.00000 my_script solis-id qw 07/19/2011 08:58:09 1
 671 0.00000 my_script solis-id qw 07/19/2011 08:58:09 1
 672 0.00000 my_script solis-id qw 07/19/2011 08:58:09 1
```
Any errors occuring during script execution will be written to my script errors.

Any results of the demo script will be written to my script output

bash\$ cat my\_script\_output Data contents 1 Data contents 2 Data contents 3 Data contents 4 Data contents 5 Data contents 6 Data contents 7 Data contents 9 Data contents 8

As you can see, output does not necessarily end up in the expected sequence in the output file. The output sequence depends on available processing resources.

# **Example of an end-of-job e-mail**

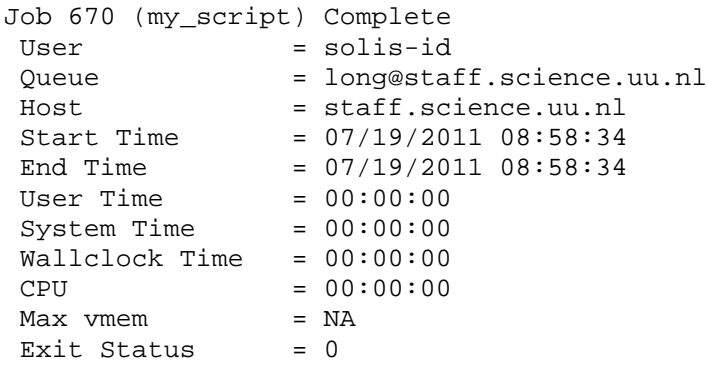

# **Tip**

With long-running jobs, it is recommended to write intermediate results to the output file. The server may temporarily be unavailable due to maintenance or other reasons, and your work may be lost.

F. van de Wiel, versie 1.0 – juli 2011